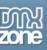

# **Advanced Layer Popup Manual**

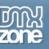

# Index

| Index                                                             | 2  |
|-------------------------------------------------------------------|----|
| About Advanced Layer Popup                                        | 3  |
| Features                                                          | 3  |
| Create a popup window with an image                               | 6  |
| Introduction                                                      | 6  |
| Simple Layer Popup with an image                                  | 6  |
| Applying popup window with a flash movie                          | 9  |
| Introduction                                                      | 9  |
| Popup window with a flash movie                                   | 9  |
| Creating a popup window with a HTML page                          | 12 |
| Introduction                                                      | 12 |
| Creating a popup window containing an HTML page                   | 12 |
| Applying popup window with Quicktime movie                        |    |
| Introduction                                                      | 15 |
| Popup Window containing a Quicktime movie                         | 15 |
| Resizing the popup window to fit the image/movie                  | 18 |
| Introduction                                                      |    |
| How it works                                                      | 18 |
| Making the popup window resizable                                 | 21 |
| Introduction                                                      | 21 |
| How it works                                                      | 21 |
| Making the popup window draggable                                 | 24 |
| Introduction                                                      | 24 |
| How it works                                                      | 24 |
| Creating a popup window that always stays on top with Use Overlay | 27 |
| Introduction                                                      | 27 |
| How it works                                                      | 27 |
| Positioning the popup window anywhere on screen                   | 30 |
| Introduction                                                      | 30 |
| How it works                                                      |    |
| Making a popup window appear with a slide effect                  | 33 |
| Introduction                                                      | 33 |
| How it works                                                      | 33 |
| Making a popup window disappear with a slide effect               | 36 |
| Introduction                                                      | 36 |
| How it works                                                      | 36 |
| Creating a slideshow with images                                  | 39 |
| Introduction                                                      | 39 |
| How it works                                                      |    |
| Frequently asked questions                                        |    |
| When to use Advanced Layer Popup                                  |    |
| Creating link to a popup window                                   | 42 |
| What can you use in a popup window                                | 42 |
| What is a behavior in Dreamweaver?                                | 42 |

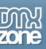

# About Advanced Layer Popup

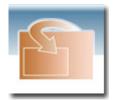

Create **amazing inline Layer Popups** with the press of a button. Inline Layer Popups can be displayed **much faster**, will **not be blocked** by any browser and are much more **user friendly**. Apply **rich designs**, include **and auto-fit photo's**, **slideshows**, **movies**, **alerts** or other content in your inline popups. Apply **special incoming effects** and place your popups anywhere you like on your site.

# *Features*

#### Automatically open any content in a Layer Popup

Now you can open any content - html pages, images, Quick Time or other movies and Flash movies automatically in a layer popup!

#### Resize Layer Popup to fit the image/flash exactly

The popup can be opened to fit the image/flash exactly

#### Automatically generating the embedded code needed to play the movie or flash swf

The popup is generated containing the html code needed to play the movie or flash swf! No more struggling with different tags - Advanced Layer Popup takes care of that! It can handle all flash, quicktime and movies on the fly!

#### Position the Layer Popup with the image on every corner of the screen

You can position the popup on every corner of the screen! Just choose the place and the popup window will appear there! No matter what screen size the end user has! You can center the popup window or choose a corner!

#### Make slide shows quick and easy!

Now you can open images as a slideshow! Just choose the media files and you are ready to go!

#### Slideshow with transitions

You can also add cool transitions to make the slides rollover look fantastic!

#### Preview the slide show images directly in the extension window!

You get a preview of the image in the extension interface window!

#### Automatic size discovery of all Images and Flash movies!

When you add images or flash movies in the extension dialog – their dimensions are automatically displayed! No more looking up the right size!

#### Always On Top - display the popup on top and disable what is below

Disable and fade the content on the screen, also known as the lightbox effect!

#### Auto Close after specified time

You can specify now that the window should be closed after a specified time.

#### Custom and rich designs

The extension comes with multiple styles for the popup windows!

Copyright © 2006 DMXzone.com All Rights Reserved To get more go to DMXzone.com Page 3 of 42

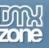

#### Incoming and outgoing effects together with fade in/out

You can let the popup slide in and out the screen from different positions and/or do a fade in/out.

#### Fully cross browser compatible.

It supports all modern browsers currently available.

#### Interface for ease of use in Dreamweaver

The user interface of About Advanced Layer Popup is very clear! We have grouped all related options in a nice tabbed interface and also provided a useful tip text.

| Advanced Lay                  | rer Popup 1.00                   |                                 |        |
|-------------------------------|----------------------------------|---------------------------------|--------|
| General                       | Slideshow About                  |                                 | ОК     |
| Display                       |                                  |                                 | Cancel |
| URL to Displa                 |                                  | Browse                          | Help   |
| 26000                         | le: OS_Look                      | ✓                               |        |
| Popup Nam                     | ie:                              | Auto Close After secs           |        |
| Dimensions                    | & Positioning                    |                                 |        |
| Width<br>Heigh<br>Transitions | Position ()                      | Outgoing Transition             |        |
| Effect:                       | lone 💌                           | Effect: Slide Out To Top Left 💽 |        |
| Easing: L                     | inear (No Easing) 🛛 😽            | Easing: Linear (No Easing) 🔽    |        |
| Time: 2                       | sec 🛛 🗹 Fade In                  | Time: 2 sec 🗹 Fade Out          |        |
| Choose                        | the effect of the outgoing trans | ition,                          |        |

You can find all the basic options in the General tab.

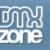

| Advanced Layer Popup 1.00                                                                                                    |        |
|----------------------------------------------------------------------------------------------------|--------|
| General Slideshow About                                                                                                    | ОК     |
| Options                                                                                                    | Cancel |
| Effects: None Effect Time: 1 secs Slide Time: 5 secs                                                                                                    | Help   |
| Slides                                                                                                    |        |
|                                                                                                    |        |
| URL: Browse<br>Width: Height:                                                                                                    |        |
| You can add new slides by clicking on the (+) button, then choose the file.<br>To add a whole folder, click on the "Add Folder" button.<br>You can also change the slides display order by clicking on the up and down arrows. |        |

The Slideshow tab contains slideshow options

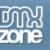

# Create a popup window with an image

# Introduction

In this tutorial we will explain how to create a popup window with an image from a link.

# Simple Layer Popup with an image

### 1. Create a new page.

Open a new page in Dreamweaver. Of course an existing one will do well also.

# 2. Add a link to the Layer Popup.

Put in some text or an image that will serve as a link that the user can click to open the image in a Layer Popup. When you use text as a link put a # in the Link section of the Properties box.

|                   | 50           | 100      | 150 200  | 250 300 | 350    | 400 450    | 500 550   | 600 | 650 700 | 750 800 |
|-------------------|--------------|----------|----------|---------|--------|------------|-----------|-----|---------|---------|
| 0<br>1<br>1<br>50 | e to Advance | ed Layer | Popup    |         |        |            |           |     |         |         |
| <                 |              |          |          |         |        |            |           |     |         |         |
| <body></body>     | <a></a>      |          |          |         |        |            |           |     |         |         |
| ii 🔻 Pro          | perties      |          |          |         |        |            |           |     |         |         |
| Format            | Paragraph    | Styl     | e None   | CSS CSS | BI≣    | E S 🛛 🜔    | .ink #    |     |         | V 🗘 🗀   |
| Font              | Default Font | Siz      | e None 💌 |         | i≡ ;   | 🗄 🏥 🏥 Tar  | get 🔽     |     |         |         |
| Ĩ                 |              |          |          |         | Page F | Properties | List Item |     |         |         |
|                   |              |          |          |         |        |            |           |     |         |         |
| 11 .              |              |          |          |         |        |            |           |     |         |         |
| II 🕨 Re:          | sults        |          |          |         |        |            |           |     |         |         |

### 3. Insert the popup window behavior.

You need to save your file right now to be able to apply the Advanced Layer Popup behavior. Select the link by clicking on it. Choose Advanced Layer Popup from the Behaviors panel.

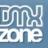

| AdvLayerPupup.html | _ @ X                           | ▼ Tag <p< th=""><th>)&gt; E,</th></p<> | )> E,                                                                                                    |
|--------------------|---------------------------------|----------------------------------------|----------------------------------------------------------------------------------------------------|
| Code Split         | Design Title: Untitled Document | Attributes                             | + - Advanced Layer Popup 1.00<br>Advanced Open Window 3.10<br>Call JavaScript<br>Change Property<br>Check Browser<br>Check Plugin<br>Control Shockwave or Flash<br>Drag Layer |

| dvanced Layer Popup 1.00               |                                                                                                    |        |
|----------------------------------------|----------------------------------------------------------------------------------------------------|--------|
| General Slideshow About                |                                                                                                    | ОК     |
| Display                                |                                                                                                    | Cancel |
| URL to Display (http://                | Browse                                                                                                    | Help   |
| Style: OS_Look                         | ✓                                                                                                    |        |
| Popup Name:                            | Auto Close After secs                                                                                                    |        |
| Dimensions & Positioning               |                                                                                                    |        |
| Width: 200 Popup Q                     | O O Draggable<br>O ⊙ Resizable                                                                                                    |        |
| Height: 200                            | Image: Stranggable     Image: Stranggable     Image: Stra |        |
| Transitions                            |                                                                                                    |        |
| Incoming Transition                    | Outgoing Transition                                                                                                    |        |
| Effect: None                           | Effect: Slide Out To Top Left                                                                                                    |        |
| Easing: Linear (No Easing)             | Easing: Linear (No Easing)                                                                                                    |        |
| Time: 2 sec 📝 Fade In                  | Time: 2 sec 🕑 Fade Out                                                                                                    |        |
|                                        |                                                                                                    |        |
| Choose the effect of the outgoing tran | sition.                                                                                                    |        |
|                                        |                                                                                                    |        |
|                                        |                                                                                                    |        |
|                                        |                                                                                                    |        |
|                                        |                                                                                                    |        |

In **Display** you can browse to the image file you would like to display.

Name your window, choose a window style and if you would like the window to close automatically, enter the seconds.

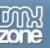

In **Dimensions & Position** the width and height are automatically displayed. You can specify where on the users screen you would like the Layer Popup to appear. In Transitions you can specify the incoming and outgoing transition effects. Click ok.

# 4. Change the Event for the Layer Popup

You can change the event for the Layer Popup. When should the Layer Popup be displayed. When the behavior was placed on an object then the default is onClick, when the body was selected the default is onLoad.

The most common options to use are: **onLoad**: The Layer Popup will appear as soon as the page is loaded **onClick**: The Layer Popup will appear when the user clicks on the link. **onDblClick**: The Layer Popup will appear after the user double-clicks on the link. **onMouseOver**: The Layer Popup will appear when the user moves over the link with the mouse.

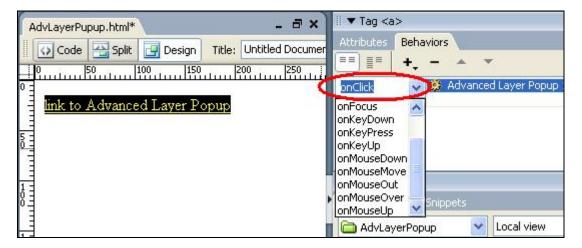

### 5. Save the file in your site

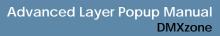

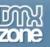

# Applying popup window with a flash movie

# Introduction

In this tutorial we will explain how to create a popup window containing a Flash Movie, .swf file. The code to play the movie is automatically generated!

# Popup window with a flash movie

### 1. Create a new page.

Open a new page in Dreamweaver. Of course an existing one will do well also.

# 2. Insert a link to the flash movie

Put in some text or an image that will serve as a link that the user can click to open the html page in a Layer Popup. When you use text as a link put a # in the Link section of the Properties box.

|              | 50              | 100  150   | 200    | 250 300                                                                                                    | 350 400    | 450        | 500 550  | 600 | 650 700 | 750 800 |
|--------------|-----------------|------------|--------|----------------------------------------------------------------------------------------------------|------------|------------|----------|-----|---------|---------|
| -            |                 |            |        |                                                                                                    |            |            |          |     |         |         |
|              | nk to Advance   | ed Layer P | opup   |                                                                                                    |            |            |          |     |         |         |
|              |                 |            |        |                                                                                                    |            |            |          |     |         |         |
| <u>g</u>     |                 |            |        |                                                                                                    |            |            |          |     |         |         |
| 50           |                 |            |        |                                                                                                    |            |            |          |     |         |         |
|              | /> <a></a>      |            |        |                                                                                                    |            |            |          |     |         | (B)     |
| <b>≣ ▼</b> F | roperties       | _          | _      |                                                                                                    |            |            |          | _   | _       |         |
|              |                 | _          |        |                                                                                                    |            | 0          | <b>`</b> |     |         |         |
| Form         | at Paragraph    | 🖌 Style    | None   | CSS                                                                                                    | BI≣≣≣      | 🗏 📕 🛛 Link | #        |     |         | ✓ ⊕     |
| Fo           | nt Default Font | 🖌 Size     | None 🔽 | Image: A state of the state of the state |            | 🛓 🚈 Target | *        |     |         |         |
|              |                 |            |        |                                                                                                    | Page Prope | erties Lis | t Item   |     |         |         |
|              |                 |            |        |                                                                                                    |            |            |          |     |         |         |
|              |                 |            |        |                                                                                                    |            |            |          |     |         |         |
| ∃ 🕨 F        | tesults         |            |        |                                                                                                    |            |            |          |     |         |         |

# 3. Insert the Layer Popup Behavior

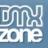

| -1 AdvLayerPupup.html - = = ×<br>Code Split Design Title: Unt<br>0 | III ▼ Tag<br>Attributes<br>==<br>== | Behaviors<br>Advanced Layer Popu<br>Call Javascript<br>Change Property<br>Check Browser<br>Check Plugin<br>Control Shockwaye o |      |
|--------------------------------------------------------------------|-------------------------------------|----------------------------------------------------------------------------------------------------|------|
|                                                                    |                                     | Go To URL<br>Hide Pop-Up Menu                                                                                                  | 1110 |

In **Display** you can browse to the image file you would like to display. Name your window and if you would like the window to close automatically, enter the seconds.

In **Dimensions & Position** the width and height are automatically displayed. You can specify where on the users screen you would like the Layer Popup to appear. In Transitions you can specify the incoming and outgoing transition effects. Click ok.

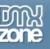

| lvanced Laye      | г Рорир 1.00                    |         |                |            |   |        |
|-------------------|---------------------------------|---------|----------------|------------|---|--------|
| General S         | lideshow About                  |         |                |            | _ | ОК     |
| Display           |                                 |         |                |            |   | Cancel |
| URL to Display    | : http://                       |         |                | Browse     | ] | Help   |
| Title             |                                 |         |                |            |   | nop    |
| Style             | : OS_Look                       |         |                | *          |   |        |
| Popup Name        | 1                               | ] Au    | to Close After | secs       |   |        |
| Dimensions 8      | k Positioning                   |         |                | -          |   |        |
| Width:<br>Height: | Position ()                     | 88      | Drago          |            |   |        |
| Transitions       | 0                               | 00      |                |            |   |        |
| Incoming          | Transition                      | 🗹 Outgo | ing Transition |            |   |        |
| Effect: No        | ne 🔽                            | Effect: | Slide Out To T | opLeft 🛛 🐱 |   |        |
| Easing: Lin       | ear (No Easing) 🛛 😽             | Easing: | Linear (No Eas | sing) 🛛 🔽  |   |        |
| Time: 2           | sec 🗹 Fade In                   | Time:   | 2 sec          | 🗹 Fade Out |   |        |
| Choose t          | he effect of the outgoing trans | sition. |                |            |   |        |
| 0                 |                                 |         |                |            |   |        |
|                   |                                 |         |                |            |   |        |
|                   |                                 |         |                |            |   |        |
|                   |                                 |         |                |            |   |        |

In Transitions you can specify the incoming and outgoing transition effects.

Effects option let's you choose the effect to use for the image slide show.

Easing is another option for an effect to choose the shape of the motion.

Timer option is to determine the time interval.

Fade in option let's you specify whether the motion effect will fade in or not. **Click ok.** 

Once the popup window is open, the **movie will start playing automatically**. The code needed to play the movie is automatically generated behind the scenes!

### 4. Save the file in your site

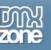

# Creating a popup window with a HTML page

# Introduction

You can also let the Advanced Layer Popup match the window size to the users screen! So the popup window takes the exact size of the users screen!

# Creating a popup window containing an HTML page

### 1. Create a new page.

Open a new page in Dreamweaver 8. Of course an existing one will do well also.

### 2. Insert a link to the html page

Put in some text or an image that will serve as a link that the user can click to open the html page in a popup window. When you use **text as a link put a # in the Link section** of the Properties box.

|                                                                                                    | 750 800 |
|----------------------------------------------------------------------------------------------------|---------|
| Ink to Advanced Layer Popup       Image: State State Stat |         |
|                                                                                                    |         |
| <br><br>                                                                                                    | 💽 🕐     |
| Image: Properties         Format       Paragraph       ✓       Style       None       ✓       CSS       B       I       Image: Image: Im                                                                                                    | •••     |
| Page Properties List Item                                                                                                    |         |

### 3. Insert the Layer Popup Behavior

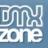

| -1 AdvLayerPupup.html 🔸 🕨 🗕 🗗 🗙  | ▼ Tag |                                                                                                    |
|----------------------------------|-------|----------------------------------------------------------------------------------------------------|
| Code Split Design Title: Un<br>0 |       | Advanced Layer Popup T<br>Call Javascript<br>Change Property<br>Check Browser<br>Check Plugin<br>Control Shockwave or Fla<br>Drag Layer<br>Go To URL<br>Hide Pop-Up Menu |

In **Display** you can browse to the html file you would like to display. Name your window and if you would like the window to close automatically, enter the seconds.

In **Dimensions & Position** the width and height must be specified for the popup. You can specify where on the users screen you would like the Layer Popup to appear.

In **Transitions** you can specify the incoming and outgoing transition effects. Effects option let's you choose the effect to use for the image slide show. Easing is another option for an effect to choose the shape of the motion. Timer option is to determine the time interval. Fade in option let's you specify whether the motion effect will fade in or not.

Click OK.

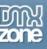

|            | Slideshow About                     |                                         |                           |         | ОК     |
|------------|-------------------------------------|-----------------------------------------|---------------------------|---------|--------|
| Display    |                                     |                                         |                           |         | Cancel |
| URL to Dis | play: index.htm                     |                                         | Bro                       | wse     | Help   |
|            | Title:                              |                                         |                           |         | ( note |
| ŝ          | Style: OS_Look                      |                                         | ~                         |         |        |
| Popup N    | lame:                               | E A A A A A A A A A A A A A A A A A A A | uto Close After 📃 secs    |         |        |
| Dimensio   | ons & Positioning                   |                                         |                           |         |        |
| w          | idth: 500 Popup 🔘                   | 00                                      | Draggable                 |         |        |
|            | ight: 300 Position 🔿                | 00                                      | Resizable                 |         |        |
|            | 0                                   | 00                                      | Use Overlay               | %       |        |
| Transitio  | ns                                  |                                         |                           |         |        |
|            |                                     | 🔽 Outo                                  |                           |         |        |
|            | ming Transition                     |                                         | joing Transition          |         |        |
| Effect:    | None 💉                              | Effect:                                 | None                      | ×       |        |
| Easing:    | Linear (No Easing) 🛛 😽 😽            | Easing:                                 | Linear (No Easing)        | -       |        |
| Time:      | 2 sec 🗹 Fade In                     | Time:                                   | 2 sec 🗹 Fade              | Out     |        |
|            | the height of the popup window. I   | (f you specify                          | an image to be opened. th | en this |        |
| Enter      |                                     |                                         | djusted to fit the image. |         |        |
|            | che inicial heighe and chen che win |                                         |                           |         |        |

# 4. Save the file in your site

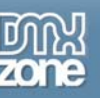

# Applying popup window with Quicktime movie

# Introduction

In this tutorial we will explain how to create a popup window containing a Quicktime movie, with a .mov extension. The code to play the Quicktime movie in the popup window is automatically generated.

# Popup Window containing a Quicktime movie

### 1. Create a new page.

Open a new page in Dreamweaver 8. Of course an existing one will do well also.

### 2. Insert a link to the Quicktime movie

Put in some text or an image that will serve as a link that the user can click to open the Quicktime movie in a popup window. When you use text as a link put a # in the Link section of the Properties box.

|               | 50 1         |        | 150 20   | 00  25 | 50   300 | 350 | 400       | 450             | 500       | 550 | 600 | 650 | 700 | 750 800 |
|---------------|--------------|--------|----------|--------|----------|-----|-----------|-----------------|-----------|-----|-----|-----|-----|---------|
| 0 <u>-</u>    | k to Advance |        |          |        |          |     |           |                 |           |     |     |     |     |         |
| <             |              |        |          |        |          |     |           |                 |           |     |     |     |     |         |
| <body></body> | <a></a>      |        |          |        |          |     |           |                 |           |     |     |     |     |         |
| 🗄 🔻 Pro       | operties     |        |          |        |          |     |           |                 |           |     |     |     |     |         |
| Format        | Paragraph    | Style  | None     | •      | CSS      | B / |           |                 | Link #    |     |     |     |     | V 🖓 🗀   |
| Font          | Default Font | 🔽 Size | e None 🗸 |        |          |     | l∃ ;∃ ;   | <b>1≣ 1</b> ≣ T | arget     | *   |     |     |     |         |
|               |              |        |          |        |          | (   | Page Prop | erties          | List Iter | m   |     |     |     |         |
|               |              |        |          |        |          |     |           |                 |           |     |     |     |     |         |
| II 🕨 Re       | sults        |        |          |        |          |     |           |                 |           |     |     |     |     |         |

# 3.Insert the Layer Popup Behavior

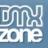

| AdvLayerPupup.html | III ▼ Tag<br>Attributes Behaviors<br>■■ ■ ■ ■ + | rty<br>wave or Fla |
|--------------------|-------------------------------------------------|--------------------|
|--------------------|-------------------------------------------------|--------------------|

| Advanced L<br>General | ayer Popup 1.00<br>Slideshow About    |                |                         |        |
|-----------------------|---------------------------------------|----------------|-------------------------|--------|
| Display               |                                       |                |                         | Cancel |
| URL to Dis            | play: tutorial.mov                    |                | Browse                  | Help   |
|                       | ityle: OS_Look                        |                | ~                       |        |
| -<br>Popup N          | • • • • • • • • • • • • • • • • • • • | Α              | uto Close After secs    |        |
|                       | ns & Positioning                      |                |                         |        |
| Transitio             | 57.                                   | 000            | Vise Overlay %          |        |
| Effect:               | None                                  | Effect:        | None                    |        |
| Easing:               | Linear (No Easing)                    | Easing:        | Linear (No Easing)      |        |
| Time:                 | 2 sec 🗹 Fade In                       | Time:          | 2 sec 🗹 Fade Out        |        |
| Make                  | the popup window hide behind th       | e current wind | low after it is opened. |        |

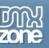

In **Display** you can browse to the image file you would like to display. Name your window and if you would like the window to close automatically, enter the seconds.

In **Dimensions & Position** the width and height are automatically displayed. You can specify where on the users screen you would like the Layer Popup to appear.

In **Transitions** you can specify the incoming and outgoing transition effects. Effects option let's you choose the effect to use for the image slide show. Easing is another option for an effect to choose the shape of the motion. Timer option is to determine the time interval. Fade in option let's you specify whether the motion effect will fade in or not.

Click OK.

### 4. Save the file in your site

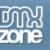

# Resizing the popup window to fit the image/movie

# Introduction

The popup window will automatically resize to fit the image/movie! After you browse to the image or movie file the dimensions of the file are automatically displayed. No more searching for the right dimensions

# How it works

### 1. Create a new page.

Open a new page in Dreamweaver 8. Of course an existing one will do well also.

# 2. Insert a link to the html page

Put in some text or an image that will serve as a link that the user can click to open the html page in a popup window. When you use **text as a link put a # in the Link section** of the Properties box.

|                                                                                                    | ;00      |
|----------------------------------------------------------------------------------------------------|----------|
| P =                                                                                                    |          |
| ink to Advanced Layer Popup                                                                                                    |          |
|                                                                                                    |          |
|                                                                                                    |          |
| Imk to Advanced Layer Popup       Image: Contrast of the second second seco |          |
| <body> <a></a></body>                                                                                                    | 1        |
| II ▼ Properties                                                                                                    |          |
| Format Paragraph 👽 Style None 🔍 CSS B I ≣ ≣ ≣ Link #) 🔍 🖓                                                                                                    | <b>a</b> |
| Font Default Font 🗸 Size None 🗸 🖓 🔽 📰 🏣 🟣 🏣 🏣 🏣 Target                                                                                                    |          |
| Page Properties List Item                                                                                                    |          |
|                                                                                                    |          |
| II > Results                                                                                                    |          |

### 3.Insert the Layer Popup Behavior

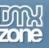

| -1 AdvLayerPupup.html              | II ▼ Tag             | IE, |
|------------------------------------|----------------------|-----|
| Code Split Design Title: Unt<br>50 | Attributes Behaviors | 1   |

|                                     |                                             |                             |                           | Cancel |
|-------------------------------------|---------------------------------------------|-----------------------------|---------------------------|--------|
| URL to Dis                          | splay: images/CFS.swf                       |                             | Browse                    | Help   |
|                                     | Title:                                      |                             |                           |        |
| 3                                   | Style: OS_Look                              |                             | ~                         |        |
| Popup N                             | Jame:                                       | A                           | uto Close After 📃 secs    |        |
| Dimensio                            | ons & Positioning                           |                             |                           |        |
| -                                   | idth: 400 Popup                             | 000                         | Durantha                  |        |
| 1                                   |                                             | 000                         | Draggable                 |        |
| He                                  | ight: 300 / Position                        | $\odot \odot \odot$         | 🗹 Resizable               |        |
|                                     |                                             | 000                         | Use Overlay%              |        |
|                                     |                                             | and the set                 |                           |        |
| Transitio                           | ns                                          |                             |                           |        |
| _                                   |                                             |                             |                           |        |
| _                                   | ns<br>ming Transition                       | Outo                        | oing Transition           |        |
| _                                   |                                             |                             | oing Transition           |        |
| ☑ Inco                              | ming Transition                             | Effect:                     |                           |        |
| Effect:                             | ming Transition                             | Effect:                     | None                      |        |
| Inco<br>Effect:<br>Easing:<br>Time: | Mone<br>Linear (No Easing)<br>2 sec Pade In | Effect:<br>Easing:<br>Time: | None   Linear (No Easing) |        |

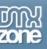

In **Display** you can browse to the image file you would like to display. Name your window and if you would like the window to close automatically, enter the seconds. In **Dimensions & Position** the width and height are automatically displayed. You can specify where on the users screen you would like the Layer Popup to appear. In Transitions you can specify the incoming and outgoing transition effects. In **Transitions** you can specify the incoming and outgoing transition effects. Effects option let's you choose the effect to use for the image slide show. Easing is another option for an effect to choose the shape of the motion. Timer option is to determine the time interval. Fade in option let's you specify whether the motion effect will fade in or not. Click ok.

# 4. Create the Events for the Popup Window

You will need to create an event for the popup window. When should the layer popup be displayed.

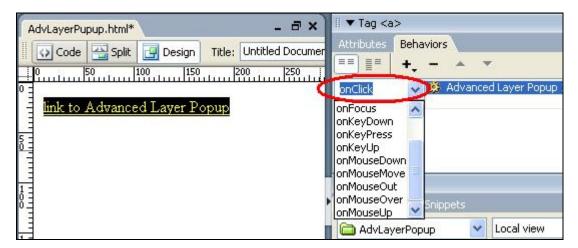

### 5. Save the file in your site

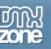

# Making the popup window resizable

# Introduction

You can also resize the popup window with a drag of the mouse if choose this feature in the Advanced Layer Popup!

# How it works

# 1. Create a new page.

Open a new page in Dreamweaver 8. Of course an existing one will do well also.

### 2. Insert a link for the popup window behavior

Put in some text or an image that will serve as a link that the user can click to open the html page in a popup window. When you use text as a link put a # in the Link section of the Properties box.

|         | 50           | 100  1   | 50 200 | 250 300 | 350  | 400 450    | 500       | 550 600 | 650 700 | 750 800 |
|---------|--------------|----------|--------|---------|------|------------|-----------|---------|---------|---------|
| 0 = 11  |              | 1.7      | D      |         |      |            |           |         |         |         |
|         | to Advance   | d Layer. | Popup  |         |      |            |           |         |         |         |
| 5 -     |              |          |        |         |      |            |           |         |         |         |
| 50      |              |          |        |         |      |            |           |         |         |         |
|         | <a></a>      |          |        |         |      |            |           |         |         |         |
| 🛛 🔻 Pro | perties      |          |        |         |      |            | _         |         |         |         |
| Format  | Paragraph    | V Style  | None   | V CSS   | BI≣  | ± ± = (    | Link #    |         |         | V 🗘 🗋   |
| Font    | Default Font | V Size   | None 🗸 |         |      | \$Ξ 🏥 🚈 Ta | arget     | *       |         |         |
|         |              |          |        |         | Page | Properties | List Item |         |         |         |
|         |              |          |        |         |      |            |           |         |         |         |
| ∥ ▶ Re: | sults        |          |        |         |      |            |           |         |         |         |

# 3.Insert the Layer Popup Behavior

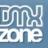

| AdvLayerPupup.html | III ▼ Tag<br>Attributes Behaviors<br>■■ ■■ + -<br>Advanced Lay<br>Call Javascrip<br>Change Prope<br>Check Browse<br>Check Plugin<br>Control Shock<br>Drag Layer<br>Go To URL<br>Hide Pop-Up N | erty<br>er<br>wave or Fla |
|--------------------|----------------------------------------------------------------------------------------------------|---------------------------|
|--------------------|----------------------------------------------------------------------------------------------------|---------------------------|

| General    | Slideshow About           |                      |                         |         | ОК     |
|------------|---------------------------|----------------------|-------------------------|---------|--------|
| Display    |                           |                      |                         |         | Cancel |
| URL to Dis | play: images/adv.png      |                      |                         | Browse  | Help   |
|            | Title:                    |                      |                         |         | ( nop  |
| ŝ          | Style: OS_Look            |                      | *                       |         |        |
| Popup N    | lame:                     | 4                    | Auto Close After 📃 se   | cs      |        |
| Dimensio   | ns & Positioning          |                      |                         |         |        |
| Wi         | idth: 600 Popu            |                      | Draggable               |         |        |
|            |                           | ion 🔿 💿 🔿            | Resizable               | >       |        |
|            |                           | 000                  | 🔲 Use Overlay           | %       |        |
| Transitio  | ns                        |                      |                         |         |        |
|            | ming Transition           | 🗹 Out                | going Transition        |         |        |
| Effect:    | None                      | Effect:              | None                    | ~       |        |
|            |                           |                      |                         |         |        |
| Easing:    | Linear (No Easing)        | Easing:              | Linear (No Easing)      | ×       |        |
| Time:      | 2 sec 🗹 Fade              | In Time:             | 2 sec 🗹 Fa              | ade Out |        |
|            |                           |                      |                         |         |        |
| ? Make     | the popup window hide beh | and the current wind | dow after it is opened. |         |        |
|            |                           |                      |                         |         |        |
|            |                           |                      |                         |         |        |

In **Display** you can browse to the image file you would like to display. Name your window and if you would like the window to close automatically, enter the seconds.

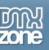

In **Dimensions & Position** the width and height are automatically displayed. You can specify where on the users screen you would like the Layer Popup to appear.

In **Transitions** you can specify the incoming and outgoing transition effects. Effects option let's you choose the effect to use for the image slide show. Easing is another option for an effect to choose the shape of the motion. Timer option is to determine the time interval. Fade in option let's you specify whether the motion effect will fade in or not.

Click OK.

### 4. Create the Events for the Popup Window

You will need to create an event for the popup window. When should the layer popup be displayed.

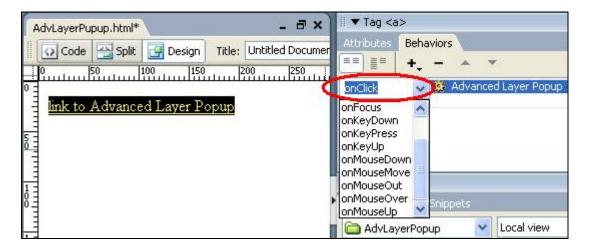

### 5. Save the file in your site

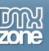

# Making the popup window draggable

# Introduction

You can also drag the popup window all over the screen with the mouse if you choose this feature in the Advanced Layer Popup!

# How it works

# 1. Create a new page.

Open a new page in Dreamweaver 8. Of course an existing one will do well also.

### 2. Insert a link for the popup window behavior

Put in some text or an image that will serve as a link that the user can click to open the html page in a popup window. When you use text as a link put a # in the Link section of the Properties box.

|                                       | 00 350 400 450 500 550 6  | 00    650   1700   1750   800 |
|---------------------------------------|---------------------------|-------------------------------|
| 0 =                                   |                           |                               |
| link to Advanced Layer Popup          |                           |                               |
|                                       |                           |                               |
|                                       |                           |                               |
|                                       |                           |                               |
| <body> <a></a></body>                 |                           | ()<br>()                      |
| III ▼ Properties                      |                           |                               |
| * Properces                           | $\sim$                    |                               |
| Format Paragraph 🛛 🗸 Style None 🔽 CSS | ] B Z ≣ ≣ ≣ 【Link #)      | 🔽 🖓 🗀 🛛                       |
| Font Default Font 💉 Size None 🗸 🗸     | 🗄 🗧 🖆 🏜 Target 🛛 🗸        |                               |
|                                       | Page Properties List Item |                               |
|                                       |                           |                               |
|                                       |                           |                               |
| III • Results                         |                           |                               |

# 3.Insert the Layer Popup Behavior

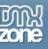

| -1 AdvLayerPupup.html -  -  -  -  -  -  -  -  -  -  -  -  - | II ▼ Tag  Attributes Behaviors  III ▼ Tag  Attributes Behaviors  III ▼ Tag  Attributes Behaviors  III ↑ − ↑  Advanced Lay Call Javascript Change Prope Check Browset Check Plugin Control Shock Drag Layer Go To URL Hide Pop-Up M | rty<br>wave or Fla |
|-------------------------------------------------------------|----------------------------------------------------------------------------------------------------|--------------------|
|-------------------------------------------------------------|----------------------------------------------------------------------------------------------------|--------------------|

|                             | Slideshow About                              |                  |                        | ОК     |
|-----------------------------|----------------------------------------------|------------------|------------------------|--------|
| Display                     |                                              |                  |                        | Cancel |
| URL to Dis                  | play:                                        |                  | Browse                 | Help   |
|                             | Title:                                       |                  |                        |        |
| 9                           | ityle: OS_Look                               |                  | ~                      |        |
| Popup N                     | ame:                                         | Α                | uto Close After secs   |        |
| Dimensio                    | ns & Positioning                             |                  |                        |        |
|                             | dth: Popup (                                 | 000              |                        |        |
|                             |                                              | 000              |                        |        |
| The.                        | TANK AND AND AND AND AND AND AND AND AND AND | 000              | Use Overlay %          |        |
|                             |                                              | 000              |                        |        |
| Transitio                   | ns                                           |                  |                        |        |
| Inco                        | ming Transition                              | Outo             | joing Transition       |        |
| 10000 ( 100 A.B.            | None                                         | Effect:          | None                   |        |
| Effect:                     |                                              |                  |                        |        |
| 50000 ( 1000 AUS)           | Linear (No Easing)                           | Easing:          | Linear (No Easing) 🛛 💙 |        |
| Effect:                     |                                              | Easing:<br>Time: | Linear (No Easing)     |        |
| Effect:<br>Easing:<br>Time: | Linear (No Easing)                           | Time:            | 2 sec 🗹 Fade Out       |        |
| Effect:<br>Easing:<br>Time: | Linear (No Easing)                           | Time:            | 2 sec 🗹 Fade Out       |        |

In **Display** you can browse to the image file you would like to display. Name your window and if you would like the window to close automatically, enter the seconds.

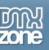

In **Dimensions & Position** the width and height are automatically displayed. You can specify where on the users screen you would like the Layer Popup to appear.

In **Transitions** you can specify the incoming and outgoing transition effects. Effects option let's you choose the effect to use for the image slide show. Easing is another option for an effect to choose the shape of the motion. Timer option is to determine the time interval. Fade in option let's you specify whether the motion effect will fade in or not.

Click OK.

### 4. Create the Events for the Popup Window

You will need to create an event for the popup window. When should the layer popup be displayed.

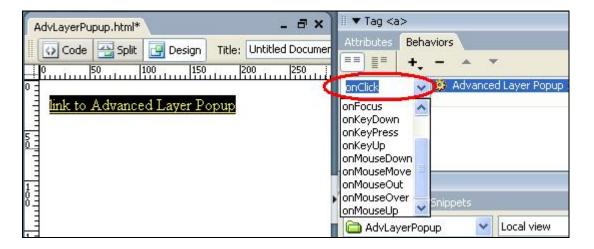

### 5. Save the file in your site

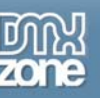

# Creating a popup window that always stays on top with Use Overlay

# Introduction

In this tutorial we will explain how to create a popup window that always stays on top and everything below in on the page is grayed with on overlay if you choose this feature in the Advanced Layer Popup!

You can also specify the level of opacity in percents.

# How it works

### 1. Create a new page.

Open a new page in Dreamweaver 8. Of course an existing one will do well also.

### 2. Insert a link for the popup window behavior

Put in some text or an image that will serve as a link that the user can click to open the html page in a popup window. When you use text as a link put a # in the Link section of the Properties box.

| 0  50  100  150  200  250  300  350  400  450  500  550  600  650  700  7                                                                                                    | 50 800 |
|----------------------------------------------------------------------------------------------------|--------|
| 0 =                                                                                                    |        |
| link to Advanced Layer Popup                                                                                                    |        |
|                                                                                                    |        |
|                                                                                                    |        |
| P =                                                                                                    |        |
|                                                                                                    |        |
| <br><br> | N 20   |
|                                                                                                    |        |
| II ▼ Properties                                                                                                    |        |
| Format Paragraph                                                                                                    | a a ca |
|                                                                                                    | ♥      |
| Font Default Font 🔽 Size None 🔽 🔽 🔽 其 📰 📰 Target 🔽                                                                                                    |        |
| Page Properties List Item                                                                                                    |        |
|                                                                                                    |        |
|                                                                                                    |        |
| II > Results                                                                                                    |        |

### 3.Insert the Layer Popup Behavior

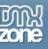

| AdvLayerPupup.html | III ▼ Tag<br>Attributes Behaviors<br>■ ■ ■ ■ + | t<br>rty<br>wave or Fla |
|--------------------|------------------------------------------------|-------------------------|
|--------------------|------------------------------------------------|-------------------------|

| General          | Slideshow About        |                            | ОК     |
|------------------|------------------------|----------------------------|--------|
| Display          | 6                      |                            | Cancel |
| URL to Dis       | play:                  | Browse                     | Help   |
| 9                | Style: OS_Look         | ~                          |        |
| Popup N          |                        | Auto Close After secs      |        |
| Dimen <u>sio</u> | ns & Positioning       |                            |        |
| Transitio        | 122                    | Outgoing Transition        |        |
| Effect:          | None                   | Effect: None               |        |
| Easing:          | Linear (No Easing) 🛛 👻 | Easing: Linear (No Easing) |        |
| Time:            | 2 sec 🗹 Fade In        | Time: 2 sec 🗹 Fade Out     |        |
|                  | the overlay opacity.   |                            |        |

In **Display** you can browse to the image file you would like to display.

Name your window and if you would like the window to close automatically, enter the seconds.

Copyright © 2006 DMXzone.com All Rights Reserved

To get more go to DMXzone.com

Page 28 of 42

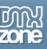

In **Dimensions & Position** the width and height are automatically displayed. You can specify where on the users screen you would like the Layer Popup to appear. In Transitions you can specify the incoming and outgoing transition effects. In **Transitions** you can specify the incoming and outgoing transition effects. Effects option let's you choose the effect to use for the image slide show. Easing is another option for an effect to choose the shape of the motion. Timer option is to determine the time interval. Fade in option let's you specify whether the motion effect will fade in or not. Click ok.

# 4. Create the Events for the Popup Window

You will need to create an event for the popup window. When should the layer popup be displayed.

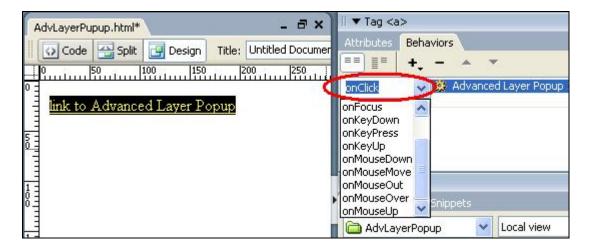

# 5. Save the file in your site

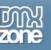

# Positioning the popup window anywhere on screen

# Introduction

In this tutorial we will explain how to position the popup window anywhere on the user's screen.

# How it works

### 1. Create a new page.

Open a new page in Dreamweaver 8. Of course an existing one will do well also.

### 2. Insert a link for the popup window behavior

Put in some text or an image that will serve as a link that the user can click to open the html page in a popup window. When you use text as a link put a # in the Link section of the Properties box.

|                                                      | 00 650 700 750 800 |
|------------------------------------------------------|--------------------|
| Ink to Advanced Laver Popup                          |                    |
|                                                      |                    |
|                                                      |                    |
| <br>dy> <a></a>                                      |                    |
| II ▼ Properties                                      |                    |
| Format Paragraph 🖌 Style None 🖌 CSS B I 🖹 🗄 🗐 Uink # | •                  |
| Font Default Font 🔹 Size None 🔹 🖓 🔽 📰 📰 📰 Target 💽 💌 |                    |
| Page Properties List Item                            |                    |
|                                                      |                    |
| ∬ ▶ Results                                          |                    |

### 3.Insert the Layer Popup Behavior

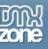

| AdvLayerPupup.html | III ▼ Tag<br>Attributes Behaviors<br>■ ■ ■ ■ ■ + -<br>Advanced La<br>Call Javascrip<br>Change Prop<br>Check Browse<br>Check Plugin<br>Control Shock<br>Drag Layer<br>Go To URL<br>Hide Pop-Up | ot<br>erty<br>er<br>wave or Fla |
|--------------------|----------------------------------------------------------------------------------------------------|---------------------------------|
|--------------------|----------------------------------------------------------------------------------------------------|---------------------------------|

| 16V/                                           | Slideshow About                                                    |                             |                                     |                   | ОК     |
|------------------------------------------------|--------------------------------------------------------------------|-----------------------------|-------------------------------------|-------------------|--------|
| Display                                        |                                                                    |                             |                                     |                   | Cancel |
| URL to Displ                                   | ay: Images/AdvLP_Behavior.J                                        | PG                          |                                     | Browse            | Help   |
| Ti                                             | tle:                                                               |                             |                                     |                   |        |
| Sty                                            | /le: OS_Look                                                       |                             |                                     | ¥                 |        |
| Popup Nar                                      | me:                                                                | A                           | uto Close After 0                   | secs              |        |
| Dimension                                      | s & Positioning                                                    |                             |                                     |                   |        |
|                                                |                                                                    | 00                          | Draggable                           | a                 |        |
| Widt                                           | Position 🔿                                                         | ŏŏ)                         | Resizable                           | 5 <u>10 10 10</u> |        |
| Heigh                                          | nt: 344                                                            | 00                          | Use Over                            | lay 0 %           |        |
| Transitions                                    |                                                                    |                             |                                     |                   |        |
| Contraction of the local distance              | 2                                                                  |                             |                                     |                   |        |
| (Conserve) and                                 | ng Transition                                                      | 🔽 Outg                      | oing Transition                     |                   |        |
| Incomir                                        | 1 de 1971                                                          | Effect:                     | oing Transition                     |                   |        |
| Effect:                                        | ng Transition                                                      |                             | -                                   |                   |        |
| Ffect:                                         | ng Transition<br>None                                              | Effect:                     | None<br>Linear (No Easing)          |                   |        |
| Ffect:                                         | ng Transition<br>None 💉<br>Linear (No Easing) 💉                    | Effect:<br>Easing:          | None<br>Linear (No Easing)          | )                 |        |
| ✓ Incomir<br>Effect: [<br>Easing: [<br>Time: [ | ng Transition<br>None 💉<br>Linear (No Easing) 💉                    | Effect:<br>Easing:<br>Time: | None<br>Linear (No Easing)<br>2 sec | ) 🔽 Fade Out      |        |
| Fifect:                                        | ng Transition<br>None 💉<br>Linear (No Easing) 💉<br>2 sec 🛛 Fade In | Effect:<br>Easing:<br>Time: | None<br>Linear (No Easing)<br>2 sec | ) 🔽 Fade Out      |        |

In **Display** you can browse to the image file you would like to display. Name your window and if you would like the window to close automatically, enter the seconds.

> Copyright © 2006 DMXzone.com All Rights Reserved To get more go to DMXzone.com Page 31 of 42

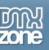

In **Dimensions & Position** the width and height are automatically displayed. You can specify where on the users screen you would like the Layer Popup to appear.

In **Transitions** you can specify the incoming and outgoing transition effects. Effects option let's you choose the effect to use for the image slide show. Easing is another option for an effect to choose the shape of the motion. Timer option is to determine the time interval. Fade in option let's you specify whether the motion effect will fade in or not.

Click OK.

### 4. Create the Events for the Popup Window

You will need to create an event for the popup window. When should the layer popup be displayed.

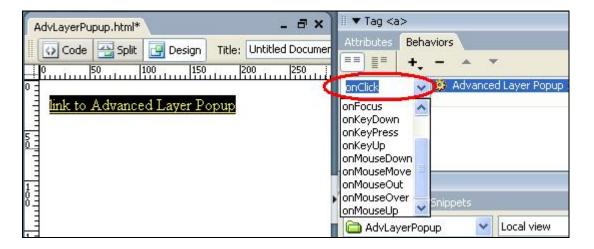

### 5. Save the file in your site

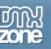

# Making a popup window appear with a slide effect

# Introduction

In this tutorial we will explain how to make a popup window appear with a slide effect. You can also add easing to the effect, define time for the motion to last and specify if to fade in or not.

# How it works

### 1. Create a new page.

Open a new page in Dreamweaver 8. Of course an existing one will do well also.

# 2. Insert a link for the popup window behavior

Put in some text or an image that will serve as a link that the user can click to open the html page in a popup window. When you use text as a link put a # in the Link section of the Properties box.

|                                                        | 750 800 |
|--------------------------------------------------------|---------|
| Ink to Advanced Layer Popup                            |         |
|                                                        |         |
|                                                        |         |
| <body> <a></a></body>                                  | N (1)   |
| II   Properties                                        |         |
| Format Paragraph 👽 Style None 🔍 CSS 🖪 🖌 🖹 🚊 🗮 🚺 Link # | 🗸 🖗 🔁   |
| Font Default Font 💌 Size None 🗸 🔽 🖵 📰 📰 🗮 📰 💶 🕶 Target |         |
| Page Properties List Item                              |         |
|                                                        |         |
| II > Results                                           |         |

### 3.Insert the Layer Popup Behavior

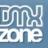

| 1       AdvLayerPupup.html       -       -       -       -       -       -       -       -       -       -       -       -       -       -       -       -       -       -       -       -       -       -       -       -       -       -       -       -       -       -       -       -       -       -       -       -       -       -       -       -       -       -       -       -       -       -       -       -       -       -       -       -       -       -       -       -       -       -       -       -       -       -       -       -       -       -       -       -       -       -       -       -       -       -       -       -       -       -       -       -       -       -       -       -       -       -       -       -       -       -       -       -       -       -       -       -       -       -       -       -       -       -       -       -       -       -       -       -       -       -       -       -       -       -       -       - | III ▼ Tag<br>Attributes Behaviors<br>■ ■ ■ ■ ■ + | rty<br>r<br>wave or Fla |
|----------------------------------------------------------------------------------------------------|--------------------------------------------------|-------------------------|
|----------------------------------------------------------------------------------------------------|--------------------------------------------------|-------------------------|

| Display                   |                          |                         |                      |         | Cancel   |
|---------------------------|--------------------------|-------------------------|----------------------|---------|----------|
| URL to Display:           | (mages/AdvLP_Behavior.JF | G                       |                      | Browse  | Help     |
| Title:                    |                          |                         |                      |         | <u> </u> |
| Style:                    |                          |                         | ~                    |         |          |
| Popup Name:               |                          | Auto C                  | lose After 0         | secs    |          |
| Dimensions & P            | ositioning               |                         |                      |         |          |
| Width: 0                  | Popup 🔘                  | 00                      | 🗹 Draggable          |         |          |
| Height: 0                 | Position (* )            | 00                      | Resizable Use Overla | ay 0 %  |          |
| -                         |                          | 00                      |                      | 17 0 18 |          |
| ransitions                |                          |                         |                      |         |          |
| Incoming Tra              | insition                 | Outgoing 1              | ransition            |         |          |
|                           |                          | Effect: Non             | e                    | ~       |          |
| Effect: Slide 1           | n From Right 🛛 💌         | Lifect, Non             | č                    |         |          |
|                           | n From Right 🛛 💙         |                         | °<br>ar (No Easing)  | ~       |          |
| Easing: Linear            | (No Easing) 🛛 🔽          | Easing: Line            | ar (No Easing)       | ~       |          |
|                           |                          |                         | ar (No Easing)       |         |          |
| Easing: Linear<br>Time: 2 | (No Easing) 🛛 🔽          | Easing: Line<br>Time: 2 | ar (No Easing)       | ~       |          |

In **Display** you can browse to the image file you would like to display.

Name your window and if you would like the window to close automatically, enter the seconds.

Copyright © 2006 DMXzone.com All Rights Reserved

To get more go to DMXzone.com

Page 34 of 42

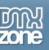

In **Dimensions & Position** the width and height are automatically displayed. You can specify where on the users screen you would like the Layer Popup to appear.

In **Transitions** you can specify the incoming and outgoing transition effects. Effects option let's you choose the effect to use for the image slide show. Easing is another option for an effect to choose the shape of the motion. Timer option is to determine the time interval. Fade in option let's you specify whether the motion effect will fade in or not.

Click OK.

### 4. Create the Events for the Popup Window

You will need to create an event for the popup window. When should the layer popup be displayed.

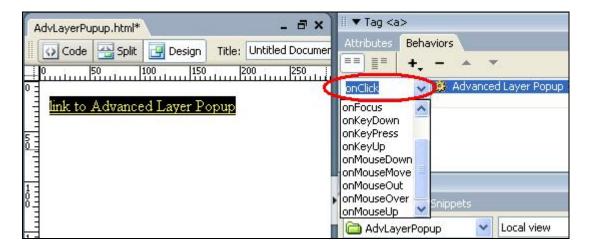

### 5. Save the file in your site

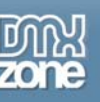

# Making a popup window disappear with a slide effect

# Introduction

In this tutorial we will explain how to make a popup window disappear with a slide effect. You can also add easing to the effect, define time for the motion to last and specify if to fade in or not.

# How it works

### 1. Create a new page.

Open a new page in Dreamweaver 8. Of course an existing one will do well also.

### 2. Insert a link for the popup window behavior

Put in some text or an image that will serve as a link that the user can click to open the html page in a popup window. When you use text as a link put a # in the Link section of the Properties box.

|                                                         | 750 800    |
|---------------------------------------------------------|------------|
| 0 =                                                     |            |
| link to Advanced Layer Popup                            |            |
|                                                         |            |
|                                                         |            |
|                                                         |            |
| <body> <a></a></body>                                   | N (1)      |
| II  Properties                                          |            |
| Format Paragraph 🗸 Style None 🗸 CSS 🖪 🖌 🗄 🚊 🗐 🚺 (link # | <b>v</b> 🏻 |
| Font Default Font 🗸 Size None 🗸 🗸 📑 🗮 🗤 🔢 🗮 🛨 Target 🔽  |            |
| Page Properties List Item                               |            |
|                                                         |            |
| II > Results                                            |            |

# 3.Insert the Layer Popup Behavior

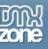

| AdvLayerPupup.html | III ▼ Tag<br>Attributes Behaviors<br>■■ ■ ■ ■ + | rty<br>wave or Fla |
|--------------------|-------------------------------------------------|--------------------|
|--------------------|-------------------------------------------------|--------------------|

| General          | Slideshow About                                                                   | ОК     |
|------------------|-----------------------------------------------------------------------------------|--------|
| Display          |                                                                                   | Cancel |
| URL to Dis       | play: Browse Title:                                                               | Help   |
| ŝ                | Style: OS_Look                                                                    |        |
| Popup N          | lame: Auto Close After secs                                                       |        |
| Dimensio         | ns & Positioning                                                                  |        |
| Transitio        | ns ming Transition OUtgoing Transition                                            |        |
| Effect:          | None   Effect: Slide Out To Top Right                                             |        |
| Easing:          | Linear (No Easing)  Easing: Fast Then Slow                                        |        |
| Time:            | 2 sec 🗹 Fade In Time: 2 sec 🗹 Fade Out                                            |        |
| Choos<br>Peffect | e the popup effect easing, which is the speed and acceleration / delay of the<br> |        |

In **Display** you can browse to the image file you would like to display.

Name your window and if you would like the window to close automatically, enter the seconds.

Copyright © 2006 DMXzone.com All Rights Reserved

To get more go to DMXzone.com

Page 37 of 42

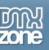

In **Dimensions & Position** the width and height are automatically displayed. You can specify where on the users screen you would like the Layer Popup to appear.

In **Transitions** you can specify the incoming and outgoing transition effects. Effects option let's you choose the effect to use for the image slide show. Easing is another option for an effect to choose the shape of the motion. Timer option is to determine the time interval. Fade in option let's you specify whether the motion effect will fade in or not.

Click OK.

### 4. Create the Events for the Popup Window

You will need to create an event for the popup window. When should the layer popup be displayed.

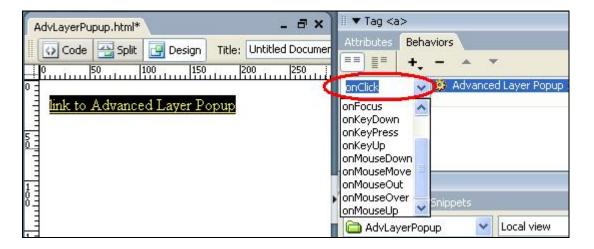

### 5. Save the file in your site

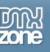

# Creating a slideshow with images

# Introduction

In this tutorial we will explain how to create a slideshow containing images.

# How it works

# 1. Create a new page.

Open a new page in Dreamweaver 8. Of course an existing one will do well also.

### 2. Insert a link for the popup window behavior

Put in some text or an image that will serve as a link that the user can click to open the html page in a popup window. When you use text as a link put a # in the Link section of the Properties box.

|                                                        | 750 800 |
|--------------------------------------------------------|---------|
| Imk to Advanced Layer Popup       5                    |         |
|                                                        |         |
| <body> <a></a></body>                                  | N 200   |
|                                                        |         |
| III ▼ Properties                                       |         |
| Format Paragraph 👽 Style None 👽 CSS B I 🗄 🗄 🗐 🚺 Link # | •       |
| Font Default Font 👽 Size None 👽 🖳 💭 🏣 🚍 🛀 🛨 Target     |         |
| Page Properties List Item                              |         |
|                                                        |         |
| II > Results                                           |         |

### 3. Insert the Layer Popup Behavior

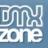

| 1     AdvLayerPupup.html     ■     ■     ■     ×       O     Code     Split     Image: Code     Image: Code     Imag | III ▼ Tag<br>Attributes Behaviors<br>IIIIIIIIIIIIIIIIIIIIIIIIIIIIIIIIIIII                                                   |                           |
|----------------------------------------------------------------------------------------------------|----------------------------------------------------------------------------------------------------|---------------------------|
| <u>link to Advanced Layer Popup</u>                                                                                                    | Call Javascrip<br>Change Prope<br>Check Browse<br>Check Plugin<br>Control Shock<br>Drag Layer<br>Go To URL<br>Hide Pop-Up 1 | erty<br>er<br>wave or Fla |

This will Open the Advanced Layer Popup. Select the slideshow tab.

| Advanced Layer Popup 1.00                                                                                                    |        |
|----------------------------------------------------------------------------------------------------|--------|
| General Slideshow About                                                                                                    | ОК     |
| Options                                                                                                    | Cancel |
| Effects: Wipe Down V Effect Time: 1 secs Slide Time: 5 secs                                                                               | Help   |
| Slides                                                                                                    | Пеф    |
|                                                                                                    |        |
| Dynamic Zones Images                                                                                                    |        |
| CAUZ01YR.gif[118x45]                                                                                                    |        |
| 1,386 bytes                                                                                                    |        |
| Click To Preview                                                                                                    |        |
|                                                                                                    |        |
|                                                                                                    |        |
|                                                                                                    |        |
|                                                                                                    |        |
|                                                                                                    |        |
| URL: CAUZ01YR.gif Browse                                                                                                    |        |
| Width: 118 Height: 45                                                                                                    |        |
|                                                                                                    |        |
| You can add new slides by clicking on the (+) button, then choose the file.  (?) To add a whole folder, click on the "Add Folder" button. |        |
| You can also change the slides display order by clicking on the up and down arrows.                                                       |        |
|                                                                                                    |        |
|                                                                                                    |        |

You can choose an effect from **Effects** for the transitions between the images.

You can specify the time of the effect in the **Effect Time** box and the time of slide in the **Slide Time** box or let the user click on the slides to go to the next slide.

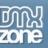

You can add the images one by one by clicking on the (+) icon and browse to the file or delete them with the (-) icon. The height and width are automatically adjusted according to the size of the images. You can see a preview of the images on the left side.

If you have created a folder of images you can add the whole folder at once by clicking on Add Folder icon.

You can change the order of the images by clicking the up and down arrows.

# 4. Create the Events for the Popup Window

You will need to create an event for the popup window. When should the layer popup be displayed.

| AdvLayerPupup.html* _ = = X                 | ∥ ▼ Tag <a></a>                    |
|---------------------------------------------|------------------------------------|
| Code Split 🔄 Design Title: Untitled Documer | Attributes Behaviors               |
|                                             |                                    |
| Ink to Advanced Layer Popup                 | onClick Advanced Layer Popup       |
| mik to Advanced Layer Popup                 | onKeyDown                          |
| 5 -<br>0                                    | onKeyPress<br>onKeyUp              |
|                                             | onMouseDown                        |
|                                             | onMouseOut                         |
| Ň                                           |                                    |
|                                             | 📔 🗀 AdvLayerPopup 🛛 💙 🛛 Local view |

### 5. Save the file in your site

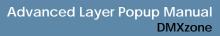

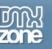

# Frequently asked questions

# When to use Advanced Layer Popup

Q: When should I use Advanced Layer Popup

**A**: Advanced Open Layer Popup is a dreamweaver behavior that enables you to create a popup window to open a new url. The window can contain images, text, flash or quick movies. Examples are a poll, advertising, slideshow, news, etc.

# Creating link to a popup window

Q: How do I link to a popup window so that you can see the hand when you mouseover?A: Before you apply the Open Layer Popup behavior make either the text or the image a link by placing # in the link box in the properties palette.

# What can you use in a popup window

Q: Can I use only images in the popup window?

A: Popups aren't for pictures only. Anything that can be inserted into an HTML page can also be implemented into a new window. Text, Flash, Quick-time movies, Windows Media Player, etc.

# What is a behavior in Dreamweaver?

Q: What is a behavior in Dreamweaver?

**A**: A Behavior is some Action that is associated with some Event. Since different objects have different behaviors that can be associated with them, the list of actions varies depending on what object tag is currently selected.